## **Install and Configure**

**Mandatory Requirements** Λ

**The [Mandatory Requirements](https://clients.collegesource.com/home/display/TFOT/Transferology+Connector#TransferologyConnector-connector_mandatory_requirements) must be met before proceeding with the instructions on this page.**

- [Java Memory and Socket Timeout Parameters](#page-0-0)
	- [Download the Transferology Connector](#page-0-1)
	- [Logging Framework and Necessary Files](#page-0-2)
- [Identify CollegeSource Audit Daemon](#page-1-0)
	- [DARwin daemon.cfg](#page-1-1)
	- [uAchieve daemonContext.xml](#page-2-0)
- [Create cas4.properties](#page-3-0)
	- **[DARwin](#page-4-0)**
	- [uAchieve](#page-4-1)
	- [Hibernate Dialect](#page-4-2)
	- [Enable or Disable Connector's Degree Audit Integration](#page-4-3)
	- [Equivalency Properties](#page-5-0)
		- [Connector Provides Equivalencies for a Single Target School](#page-5-1)
		- [Connector Provides Equivalencies for Multiple Target Schools](#page-5-2)
		- [Using the ceg-model.xml](#page-6-0)
- [Install on your Application Server](#page-6-1)
	- [View Home page](#page-6-2)

## <span id="page-0-0"></span>Java Memory and Socket Timeout Parameters

We recommend the following Sun Java Memory and Socket Timeout Parameters to override the default values:

-Xms256m -Xmx512m -XX:MaxPermSize=128m -Dsun.net.client.defaultReadTimeout=30000 -Dsun.net.client. defaultConnectTimeout=8000

#### <span id="page-0-1"></span>**Download the Transferology Connector**

You can acquire the latest release from the [Connector Downloads](https://clients.collegesource.com/home/pages/viewpage.action?pageId=107905880) page.

```
Transferology Connector Distribution Filenames
ന
     To assist schools, CollegeSource currently provides three variations of the Transferology Connector release that are based on the different 
     application server treatment of the log4j logging framework and Xerces XML parser.
     The Transferology Connector release filename follows one of these patterns:
     ceg44-tomcat-xx.war - Tomcat distribution includes: log4j.jar and log4j.properties
     ceg44-gf-xx.war - Glassfish distribution includes: log4j.jar and log4j.properties
     ceg44-jboss-xx.war - JBoss distribution does NOT include: log4j.jar or log4j.properties
     ceg44-oas-xx.war - Oracle Application Server distribution includes: log4j.jar but does NOT include: log4j.properties, xercesImpl-2.0.2.jar and 
     xml-apis-1.0.b2.jar
     ceg44-weblogic-xx.war - Weblogic Server distribution
     xx is an internal build number
     Once the file is downloaded, we suggest you rename it to ceg4.war or ceg44.war before deploying it to your application server.
```
#### <span id="page-0-2"></span>**Logging Framework and Necessary Files**

The Connector relies on the **log4j framework** for logging. This framework depends on the **log4j.properties** file for its configuration. Each application server requires different instructions to enable logging for the Connector.

**Overview of Included Logging Files for Each Connector Distribution** ⋒

- Tomcat Distribution includes **log4j.properties** and **log4j-1.2.12.jar**, pre-configured with default logging to stdout only. No further downloads required.
- GlassFish Distribution includes **log4j.properties** and **log4j-1.2.12.jar**, pre-configured with default logging to stdout only. No further downloads required.
- JBoss Distribution does NOT include any log4j files since JBoss already provides a log4j service. No further downloads required.
- OAS Distribution includes only **log4j-1.2.12.jar**, **you must download the log4j.properties** file from here: [http://clients.collegesource.](http://clients.collegesource.com/home/download/attachments/56951841/log4j.properties) [com/home/download/attachments/56951841/log4j.properties](http://clients.collegesource.com/home/download/attachments/56951841/log4j.properties)
- Weblogic Distribution includes **log4j.properties** and **log4j-1.2.12.jar.** No further downloads required.

## <span id="page-1-2"></span><span id="page-1-0"></span>Identify CollegeSource Audit Daemon

**If you are not using the Degree Audit functionality, you can proceed to the next section: [Create cas4.properties](#page-3-1)**

The Transferology Connector uses the CollegeSource **job\_queue\_list** table to exchange audit requests and results with a degree audit daemon. For this to work successfully, the Transferology Connector must be configured with the correct value from the daemon's **server\_name** property.

Be sure to follow the correct instructions based on your degree audit implementation: [DARwin](#page-4-0) or uAchieve

#### <span id="page-1-1"></span>**DARwin daemon.cfg**

For example, assume your DARwin daemon.cfg has the following daemon entry:

```
[connector]
### Database Connection Parameters
jdbc_driver = oracle.jdbc.driver.OracleDriver
jdbc_url = jdbc:oracle:thin:@prod.osu.edu:1525:DARSDB
server_user = darsdbuser
server_pass = darsdbpassword
reconn_tries = 20
reconn_wait = 60
### Database Environment Parameters
# server_name must match xservice.darwinDaemonServerName in cas4.properties for audits to be processed by DARS 
engine
server_name = osu_prod
delete_jobq = N
db_multi_wc = %
db\_single\_wc =### Daemon Environment Parameters
working_dir = D:\DARS\DARNT358\DARNT358_connector\DARwin\bin
darsql_dir = D:\DARS\DARNT358\DARNT358_connector\DARwin\bin
data_dir = D:\DARS\DARNT358\DARNT358_connector\DARwin\bin\data
env_file = daemon.env
end_script =
debug_mode = N
### socket_port = -1
### Daemon Performance Parameters
max_jobs = 5
wait time = 5auto\_batch = N
auto_batch_lim = 1
```
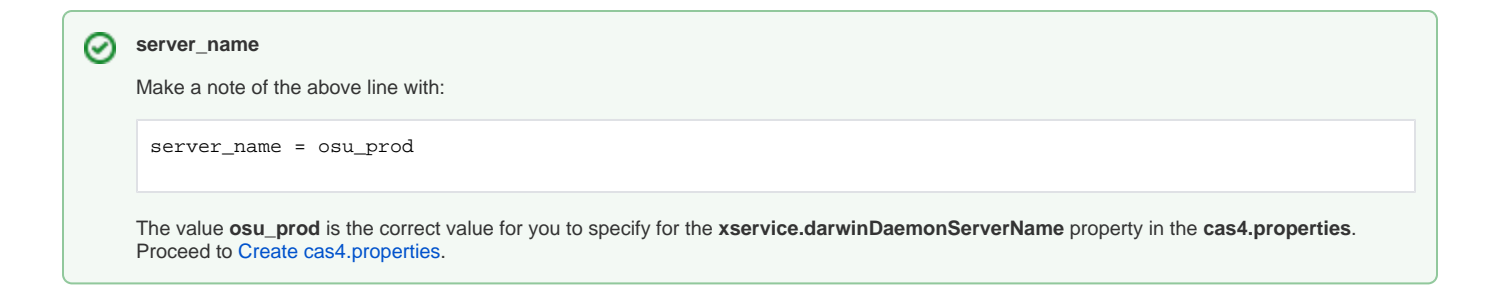

#### <span id="page-2-0"></span>uAchieve daemonContext.xml

The minimum uAchieve version is 4.0.14. The default configuration for uAchieve will not produce audits for Transferology. You must add a uachieve. daemon.RequestHandler for the Transferology audits. The RequestHandler for Transferology must only process audits for Transferology. See daemonCo ntext.xml for complete information on the uAchieve RequestHandler. The key points for the new RequestHandler are as follows:

- 1. Specify the appropriate comKey property
- 2. Specify a unique serverName property
- 3. Enable text report audit output
- 4. Disable loading local student data
- 5. Disable loading SIS student data
- 6. Disable student data mutators

The following is an example RequestHandler that you can add into the uAchieve daemonContext.xml:

```
\leftarrow :-- *** begin copy *** -->
<bean id="tfoHandler" class="uachieve.daemon.RequestHandler" scope="prototype">
       <!-- *** Edit the "value" elements of these proper- *** -->
       <!-- *** ties as appropriate for your institution *** -->
       <property name="comKey">
              <value>ONL</value>
       </property>
       <property name="serverName">
              <value>USEL</value>
       </property>
       <property name="sleepTime">
              <value>3</value>
       </property>
       \leq 1 – –
              The Transferology Connector 5.0.x, supports "HTM" and "PDF" report types.
              If you're using the Connector 5.0.x or later and want to provide those
              report types for audits requested from Transferology, add either or both as additional
              entry elements in the enabledReports map:
              <entry key="HTM" value="TRUE" />
              <entry key="PDF" value="TRUE" />
       --&><property name="enabledReports">
              <util:map>
                     <entry key="TXT" value="TRUE" />
              </util:map>
       </property>
       \leftarrow -- true/false -->
       <property name="deleteRequest">
              <value>false</value>
       </property>
       <property name="loadLocalStudentData">
              <value>false</value>
       </property>
       <property name="loadSISStudentData">
```

```
<value>false</value>
      </property>
      <!-- name of file in the ../config directory -->
      <property name="fileNameIncludeTextTop">
            <value></value>
      </property>
      <!-- name of file in the ../config directory -->
      <property name="fileNameIncludeTextBottom">
            <value></value>
      </property>
      <!-- Valid Options are:
           OneFile, SepFiles, Database, OneFileAndDatabase, SepFilesAndDatabase
                  default (if blank) is Database
       --<property name="reportSaveOptions">
            <value>Database</value>
      </property>
      <!-- Path to save reports to File System
                  default (if blank) is ../reports
      \rightarrow<property name="reportSavePath">
            <value></value>
      \langle/property>
      <!-- If left blank, defaults to its standard location of /logs -->
      <property name="logSavePath">
            <value> </value>
      </property>
      <lookup-method name="createAuditProcessor" bean="auditProcessor"/>
      <!-- *** end of editable property values
                                              *** -<!-- *** Do not edit the properties below here *** -->
      <!-- *** (unless you really know what you're doing) *** -->
      <property name="auditService"><ref bean="uachieve-slayer.auditService"/></property>
      <property name="supportService"><ref bean="uachieve-slayer.supportService"/></property>
      <property name="request0ueue"><ref bean="jobRequest0ueue"/></property>
      <property name="performanceMonitor" ref="performanceMonitor"/>
      <!-- *** End of non-editable properties
                                              *** - -\epsilon/hean>
\leftarrow :-- *** end copy *** -->
```

```
server_name
```
Make a note of the above line with:

<value>USEL</value>

The value USEL is the correct value for you to specify for the xservice.darwinDaemonServerName property in the cas4.properties. Proceed to Create cas4.properties.

## <span id="page-3-1"></span><span id="page-3-0"></span>Create cas4.properties

The cas4.properties is required for the Transferology Connector, several properties must be defined for your school's specific environment.

Define the CollegeSource audit/equivalency product you are using with the **daversion** property of the **cas4.properties** file.

#### <span id="page-4-0"></span>**DARwin**

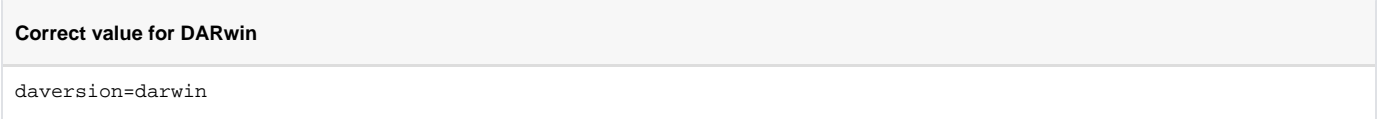

#### <span id="page-4-1"></span>**uAchieve**

**Correct Value for uAchieve** daversion=uachieve

#### <span id="page-4-2"></span>**Hibernate Dialect**

Please specify the correct **db.dialect** property based on your database server.

#### **Oracle**

#### **Oracle dialect**

db.dialect=org.hibernate.dialect.Oracle10gDialect

#### **SQL Server**

#### **SQL Server dialect**

db.dialect=org.hibernate.dialect.SQLServerDialect

#### **DB2**

#### **DB2 dialect**

```
db.dialect=org.hibernate.dialect.DB2Dialect
```
#### <span id="page-4-3"></span>**Enable or Disable Connector's Degree Audit Integration**

Schools that **DO NOT** want to use the **Degree Audit** functionality of the Transferology Connector need the following line in their **cas4.properties**:

```
# disable audit polling
xservice.pollingEnabled=false
```
Schools that **DO** want to use the **Degree Audit** functionality of the Transferology Connector need the following line in their **cas4.properties**:

# enable audit polling xservice.pollingEnabled=true

Schools that **DO** want to use the **Degree Audit** functionality of the Transferology Connector must have the **xservice .darwinDaemonServerName** property. It must equal the **server\_name** value that was identified above in the [Identify](#page-1-2)  [CollegeSource daemon](#page-1-2) section.

**Max Size of xservice.darwinDaemonServerName** Λ

The **xservice.darwinDaemonServerName** property defines the value that will be inserted into the **job\_queue\_list** table's **servername** column. That column has a max size of 10 characters, meaning **you cannot use a value that is longer than 10 characters!**

## <span id="page-5-0"></span>Equivalency Properties

Schools that want to use the **Equivalency** functionality of the Transferology Connector must define additional information.

- Schools that want to provide equivalencies for **only one school** define several additional properties in the **cas4.properties** file
- Schools that want to provide equivalencies for **more than one school** must define and use a **ceg-model.xml** file

### <span id="page-5-1"></span>**Connector Provides Equivalencies for a Single Target School**

Equivalencies **for a single school** must define the following properties:

- **ceg.webPrefix** The correct protocol for links to your Transferology Connector
- **ceg.domainName** The correct domain for links to your Transferology Connector
- **ceg.serverPort** The correct server port for links to your Transferology Connector
- **ceg.cgiPath** The correct web context for links to your Transferology Connector
- **ceg.uniq** The Transferology UNIQ for your school
- **ceg.defaultUniq** The Transferology UNIQ for your school
- **ceg.instFullName** The full name of your school
- **ceg.instid** Your DARwin instid value
- **ceg.instidq** Your DARwin instidq value
- **ceg.instcd** Your DARwin instcd value
- **ceg.zip** The zip code for your school's main address
- **ceg.state** The state abbreviation for your school's main address

Using Ohio State University and the above DARwin daemon.cfg as an example, below is what their **cas4.properties** would look like:

```
# Required for audits
xservice.darwinDaemonServerName=osu_prod
# Required for equivalencies, single target school
ceg.webPrefix=http://
ceg.domainName=dars.osu.edu
ceg.serverPort=80
ceg.cgiPath=/ceg44
ceg.defaultUniq=OSU
ceg.uniq=OSU
ceg.instidq=72
ceg.instid=1592
ceg.instcd=
ceg.instFullName=Ohio State University
ceg.state=OH
ceg.zip=43210
```
#### <span id="page-5-2"></span>**Connector Provides Equivalencies for Multiple Target Schools**

Equivalencies **for multiple target schools** must define the following property:

**xservice.model** - Instructs the Connector to use the **ceg-model.xml** file

Assuming that Ohio State hosts a Connector with target equivalencies for all Ohio schools and the above DARwin daemon.cfg as an example, below what their **cas4.properties** would look like:

```
# Required for audits
xservice.darwinDaemonServerName=osu_prod
# Required for equivalencies, multiple target schools
xservice.model=model
```
#### <span id="page-6-0"></span>**Using the ceg-model.xml**

Only use **ceg-model.xml** when equivalencies will be shown for **more than one target school**.

The ceg-model.xml needs to be in the same directory as the **cas4.properties**; the correct directory depends upon your application server and is identified in the install application server-specific install instructions. Keep the following in mind regarding the **id** attributes:

- The **cas:server id attribute MUST be "cegServer"**
- Any values can be used for the cas:institution id attributes, although they must be unique within the file

The following is an example of the ceg-model.xml for more than one school. The descriptions of the cas:server and cas:institution attributes are the same as in the previous section's **ceg.** prefixed properties.

```
<beans xmlns="http://www.springframework.org/schema/beans"
       xmlns:xsi="http://www.w3.org/2001/XMLSchema-instance"
       xmlns:util="http://www.springframework.org/schema/util"
       xmlns:cas="http://www.transfer.org/schema/cas"
       xsi:schemaLocation="http://www.springframework.org/schema/beans
                            http://www.springframework.org/schema/beans/spring-beans-2.0.xsd
                            http://www.springframework.org/schema/util
                            http://www.springframework.org/schema/util/spring-util-2.0.xsd
                            http://www.transfer.org/schema/cas
                            http://www.transfer.org/schema/cas/cas.xsd">
 <cas:server id="cegServer" webPrefix="http://" domainName="dars.osu.edu" cgiPath="/ceg44" serverPort="80" 
defaultUniq="OSU" >
   <cas:institution id="i1" uniq="OSU" instidq="72" instid="1592" instcd=" " instFullName="Ohio State 
University" 
           state="OH" zip="43210" defTimeout="6000" />
   <cas:institution id="i2" uniq="CSCC" instidq="73" instid="006867" instcd=" " instFullName="Columbus State 
Community College"
           state="OH" zip="43216" defTimeout="6000" />
  </cas:server>
</beans>
```
# <span id="page-6-1"></span>Install on your Application Server

Follow the instructions below that are specific to your application server:

- [Install Connector on Tomcat](https://clients.collegesource.com/home/display/TFOT/Connector+on+Tomcat)
- [Install Connector on JBoss](https://clients.collegesource.com/home/display/TFOT/Connector+on+JBoss)
- **[Install Connector on OAS](https://clients.collegesource.com/home/display/TFOT/Connector+on+OAS)**
- [Install Connector on Weblogic](https://clients.collegesource.com/home/display/TFOT/Connector+on+Weblogic)

#### <span id="page-6-2"></span>**View Home page**

Use your Web browser to view the Connector's home page. Using the above OSU example, the correct URL is: [http://dars.osu.edu/ceg44/cegHome.htm](http://dars.osu.edu/ceg43/cegHome.htm)

If everything is configured correctly, you should see a page that shows some of the information defined by your **cas4.properties** file.